# Insert Your Title Here 17.5 Linux Biolinum<sup>∗</sup>

Insert Subtitle Here 12 pt. Linux Biolinum

#### First Author 10pt Libertine Bold†

Department Name Institution/University Name City, State, Country email@email.com

Second Author Name Surname 10 pt. Libertine (Not Bold) Institution/University Name City, State, Country email@email.com

Third Author Name/Surname Department Name Institution/University Name City, State, Country email@email.com

# **ABSTRACT**

An abstract section is required for all CHI 2019 paper submissions and should be about 150 words. Updated 12/17/18 @ 8:30 AM EDT (NY timezone).

This ACM SIGCHI sample file uses Linux Libertine and Linux Biolinum fonts, best to download these to your desktop and/or local network. *See Section 1.*

ACM seeks to give these conference by-products a uniform, high-quality appearance. To do this, ACM has some rigid requirements for the format of the proceedings documents: there is a specified format (balanced double columns), a specified set of fonts in certain specified sizes, a specified live area, centered on the page, specified size of margins, specified column width and gutter size.

Some specific values are required to create a standard layout by choosing a template for the journals or proceedings. So once the user chooses one of the template layout styles, the respective Journal or Conference details dialog box (i.e. journal/conference acronym, DOI, ISBN, copyright, year, etc.) will appear as a prompt during the Define Template Style functionality. The user should fill these values, after which the template creates the desired layout of the paper. The user can now create a PDF of his/her manuscript using the "*Save as PDF*" option. This sample file provides a sample of the ACM SIG LaTeX SIGCHI Paper document which conforms, somewhat loosely. If the user is adding any new data, they should make sure to style it as per the instructions provided in previous sections. Carry out the steps for Cross-linking,

DOI: https://doi.org/10.1145/3290605.XXXXXXX

Fundref data, adding Document History (specific to journal submission), and finally, Manuscript validation and placing the respective metadata (Bibstrip/copyright  $text{text}$ <sup>1</sup> while applying the required template.

Note: Note that a true ACM template file has not been created to match the LaTeX sigchi style file, so this .doc file (linked to on the CHI 2019 website) was created and posted by the chairs to help. Minor formatting differences are going to be ignored.

## CCS CONCEPTS

• Computer systems organization → Embedded systems; *Redundancy; Robotics*, see the 2012 Classification/CCS Concepts

• See for more info: https://dl.acm.org/ccs/ccs\_flat.cfm

## **KEYWORDS**

Insert keyword text; Insert keyword text; Insert keyword text; Separated with Semi-Colons

#### ACM Reference format:

All Authors' Names & Co-Authors. 2019. Make text Black, Red Text is Text to Update, Complete Title of your Final Submission (including subtitle if your paper has a sub-title). In *2019 CHI Conference on Human Factors in Computing Systems Proceedings (CHI 2019), May 4–9, 2019, Glagsow, Scotland, UK.* ACM, New York, NY, USA. XX pages. htps://doi.org/10.1145/3290607.XXXXXXX 1234567890

## OVERVIEW OF SIGCHI PAPER FORMATTING **CHANGES**

If you used the old SIGCHI templates or the ACM interim sample file. Please ensure you make and adhere to these changes:

• Title to 17.5 Linux Biolinum Bold, Initial Caps, Centered. Use of sub-title style is encouraged, see above.

<sup>∗</sup> Article Title Footnote needs to be captured as Title Note †Author Footnote to be captured as Author Note

Permission to make digital or hard copies of all or part of this work for personal or classroom use is granted without fee provided that copies are not made or distributed for profit or commercial advantage and that copies bear this notice and the full citation on the first page. Copyrights for components of this work owned by others than ACM must be honored. Abstracting with credit is permitted. To copy otherwise, or republish, to post on servers or to redistribute to lists, requires prior specific permission and/or a fee. Request permissions from permissions@acm.org). *CHI 2019, May 4-9, 2019, Glasgow, Scotland, UK.*

<sup>© 2019</sup> Copyright is held by the owner/author(s). Publication rights licensed to ACM. ACM ISBN 978-1-4503-5970-2/19/05...\$15.00.

<sup>&</sup>lt;sup>1</sup> HINT: This is an example of a footnote. Footnotes that appear in column 1 on the first page, should than add an extra line break (space) and than add the copyright block, conference data, and DOI under the footnote.

## Remove headers & page numbers in the footers from your final version

- Authors Names are 10 pt. Linux Libertine Bold with Affiliations same font and point size but not bold.
- No headers at the top of the page and no page numbering at the botom of the page.
- **Margins:** 1.0 inch top  $\&$  bottom, 0.75 inch left  $\&$  right and page size must be US Letter (8.5x11 inches)
- Section heads to 10 pt. Linux Biolinum Bold, ragged right
- Body text, 10 pt. Linux Libertine (not bold), justified
- References should be numbered with square brackets and justified (square brackets are mandatory)

## HEADING LEVEL 1 FOR INTRODUCTION, 10 PT. LINUX BIOLINUM ALL CAPS

Section Head for Level 1 headers should be 10 pt. Linux Biolinum, 10 pt. Bold, All Caps. Chairs and ACM are requesting authors to utilize this template file: www.scomminc.com/pp/acmsig/chi.htm#W

## Heading Level 2, 10 pt. Linux Biolinum, Upper & Lower Case

In the below paragraph, it is explained how alt-txt value is placed in MS Word 2010. To add alternative text to a picture in Word 2010, follow these steps:

- 1. In a Word 2010 document, insert a picture.
- 2. Right click on the inserted picture and select the Format Picture option.
- 3. Select the Alt Txt option from the left-side panel options.
- 4. In the "Title:" and "Description:" text boxes, type the text you want to represent the picture, and then click "Close".

There are also separate links to the user guide, which can be referred to by the user. This URL also contains some useful video links, which describe how to add the template, structure the paper, and generate the layout, in different clips. Display Formula with Number

$$
\sqrt{b^2-4ac}\frac{-b\pm\sqrt{b^2-4ac}}{2a}
$$

Continuation part of Paragraph Text The user must style this paragraph in **ParaContinue** style, which follows immediately after the DisplayFormula (numbered equation). The DisplayFormula style is applied only in case of a numbered equation. A numbered

(1)

equation always has a number to its right. Insert paragraph text here. Display Formula without Number

$$
\sqrt{b^2-4ac}\frac{-b\pm\sqrt{b^2-4ac}}{2a}
$$

The DisplayFormulaUnnum style is applied only in case of an unnumbered equation. and this unique property distinguishes it from a numbered equation.

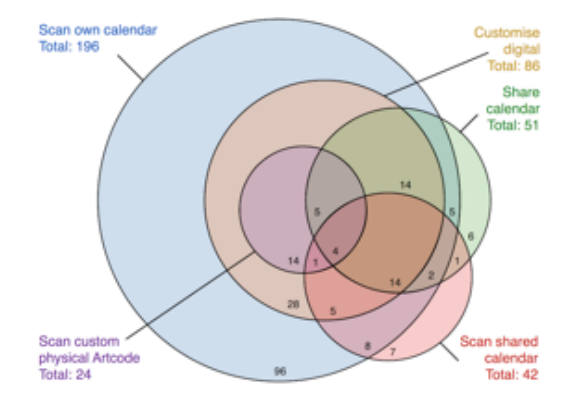

Figure 1: Figure Caption and Image above the caption in 9 pt. Linux Libertine. Caption Below Figure Image. Note from Sheridan, it is best to use a good resolution image. We have found that .tif images at 300 dpi work well with the ACM DL pdf requirements.

## Theorem/Proof/Lemma

Insert text here for the enunciation or Math statement. Insert text here for the enunciation or Math statement.

....Insert text here for the Quotation or Extract, Insert text here for the Quotation or Extract, Insert text here for the Quotation or Extract.

Below are steps to place alt-txt value in MS Word 2013/2016. To add alternative text to a picture in Word 2013/2016, follow these steps:

- 1. In a Word 2013/2016 document, insert a picture.
- 2. Right click on the inserted picture and select the Format Picture option.
- 3. In the settings at the right side of the window, click on the "Layout & Properties" icon (3rd option).
- 4. Expand Alt Txt option.
- 5. In the "Title:" and "Description:" text boxes, type the text you want to represent the picture, and then click "Close".

*Heading Level 3.* Insert paragraph text here. Insert paragraph text here.

*Heading Level 4.* Insert paragraph text here. Insert paragraph text here. Insert paragraph text here. Insert paragraph text here.

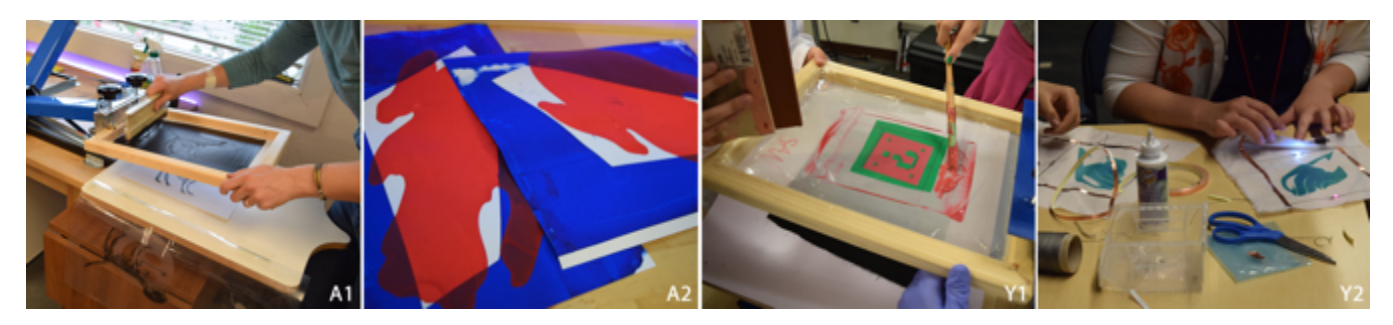

Figure 2. Wide figures or tables must appear at the top or bottom of a page as close to the citation as possible, same 9 pt. Linux Libertine Bold font as narrow column images and tables.

The goals for bulleted list:

- Bring together researchers within (and where possible beyond) the CSCW community who study digitally mediated labor
- Work towards a shared agenda for research and other action; working through questions regarding how exchange platforms as spaces and connectors affect broader CSCW concerns

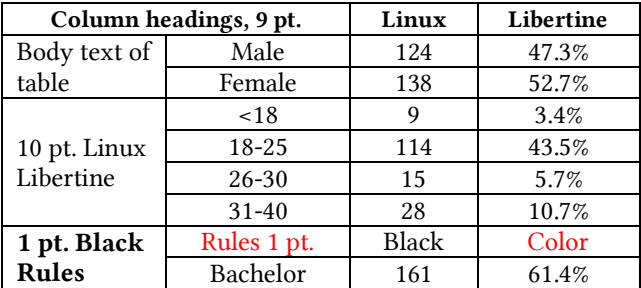

#### Table 1. Table Caption above table, 9 pt. Linux Libertine.

#### ACCESSIBILITY INFORMATION FROM SIGCHI

The Executive Council of SIGCHI has committed to making SIGCHI conferences more inclusive for researchers, practitioners, and educators with disabilities.

Specifically, we encourage authors to carry out the following five steps:

- Add alternative text to all figures
- Mark table headings
- Generate a tagged PDF
- Verify the default language
- Set the tab order to "Use Document Structure"

For links to instructions and resources, please see: htp://chi2016.acm.org/accessibility

#### PRODUCING & TESTING YOUR PDF FILES

ACM DL Requirements. We recommend that you produce a PDF version of your submission well before the final deadline. Your PDF file must be ACM DL Compliant and meet stated requirements,

# htp://www.scomminc.com/pp/acmsig/ACM-DL-pdfsrequirements.htm

Testing Your PDF. Test your PDF file by viewing or printing it with the same sofware the chairs and ACM DL users will use, Adobe Acrobat Reader Version 10. This is widely available at no cost. Note that most reviewers will use a North American/European version of Acrobat reader, so please check your PDF accordingly.

ACM is happy to provide authors working with LaTeX class and Word files technical help. Please direct your technical query to: acmtexsupport@aptaracorp.com All email queries will be responded to within 24 hours.

Your paper should fit within the 10 Page Limit + extra pages for references only. If you originally submited to CHI2019 in the "old" word format, you will find it difficult to convert your paper and stay within the page limits. The Chairs, ACM, & Sheridan recognize that converting from the old template to this new one will result in submissions going over the page limit. You are not expected to cut text from your original submission in order to meet these page limits.

## LANGUAGE, STYLE, AND CONTENT

The written and spoken language of SIGCHI is English. Spelling and punctuation may use any dialect of English (e.g., British, Canadian, US, etc.) provided this is done consistently. Hyphenation is optional. To ensure suitability for an international audience, please pay atention to the following:

#### Remove headers & page numbers in the footers from your final version

- Write in a straightforward style. Use simple sentence structure. Try to avoid long sentences and complex sentence structures. Use semicolons carefully.
- Use common and basic vocabulary (e.g., use the word "unusual" rather than the word "arcane").
- Briefly define or explain all technical terms. The terminology common to your practice/discipline may be different in other design practices/disciplines.
- Spell out all acronyms the first time they are used in your text. For example, "World Wide Web (WWW)".
- Explain local references (e.g., not everyone knows all city names in a particular country).
- Explain "insider" comments. Ensure that your whole audience understands any reference whose meaning you do not describe (e.g., do not assume that everyone has used a Macintosh or a particular application).

## ACKNOWLEDGMENTS

The authors would like to thank Dr. Yuhua Li for providing the MATLAB code of the BEPS method.

The authors would also like to thank the anonymous referees for their valuable comments and helpful suggestions. The work is supported by the National Natural Science Foundation of China under Grant No.: 61273304 and Young Scientists' Support Program (htp://www.nnsf.cn/youngscientists).

#### REFERENCES

- [1] See how the reference list is numbered with square brackets using the WORD setings, 8 pt. Linux Libertine and justified text (flush left and right), text indent hang.
- [2] F.N.M Surname, Article Title, htps://www.acm.org /proceedingstemplate.
- [3] F.N.M Surname and F.N.M Surname, 2018. Article Title, The title of book two (2nd. ed.). Publisher Name, City, State, Country, page count, and DOI if available.
- [4] Rick Wash. 2010. Folk models of home computer security. Proc. SOUPS '10, ACM Press, 1. htp://doi.org/10.1145/1837110.1837125
- [5] Alvin Yeo. 1998. Cultural effects in usability assessment. In CHI 98 Cconference Summary on Human Factors in Computing Systems, 74–75. htps://doi.org/10.1145/286498.286536
- [6] Saiganesh Swaminathan, Thijs Roumen, Robert Kovacs, David Stangl, Stefanie Mueller, and Patrick Baudisch. 2016. Linespace: A Sensemaking Platform for the Blind. In Proceedings of the 2016 CHI Conference on Human Factors in Computing Systems (CHI '16). ACM, New York, NY, USA, 2175-2185. DOI: htps://doi.org/10.1145/2858036.2858245
- [7] TUG 2017. Institutional members of the TEX Users Group. Retrieved May 27, 2017 from http://wwtug.org/instmem.html
- [8] Boris Veytsman. [n. d.]. acmart—Class File & sigchi style file for typeseting publications of ACM SIGCHI. Retrieved May 27, 2017.
- [9] Ivan Poupyrev, Mark Billinghurst, Suzanne Weghorst, and Tadao Ichikawa. 1996. The go-go interaction technique: non-linear mapping for direct manipulation in VR. In Proceedings of the 9th annual ACM symposium on User interface software and technology (UIST '96). ACM, New York, NY, USA, 79-80. DOI: htp://dx.doi.org/10.1145/237091.237102
- [10] James T Reason and Joseph John Brand. 1975. Motion sickness. Academic press.
- [11] See that the columns should be somewhat even on the last page.